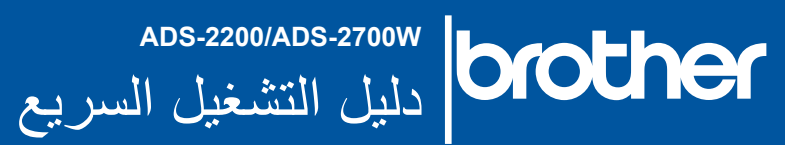

تتوفر أحدث الدالئل واألسئلة الشائعة في مركز حلول Brother على الموقع [com.brother.support](http://support.brother.com)

• ال تتوفر جميع الطرازات في كافة البلدان. • إن الرسوم التوضيحية في هذا الدليل خاصة بالجهاز W-2700ADS، ما لم يتم ذكر غير ذلك.

**تحــذيــر**

تشير رموز التحذير إلى احتمال حدوث حالة خطيرة قد تتسبب في الموت أو في إصابات خطيرة إذا لم يتم تجنبها.

# 1

## **فك تغليف الجهاز والتحقق من المكونات**

قد تختلف المكونات الموجودة في الصندوق وذلك حسب البلد. أزِل الشريط والفيلم الواقي الذي يغلف الماسح الضوئي.

USB كابل واجهة

قرص التثبيت

 $(\circ)$ 

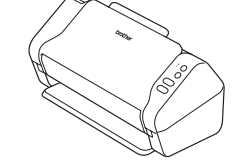

محول التيار الكهربائي

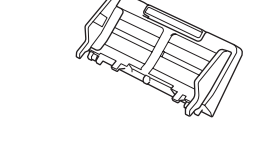

ملقم المستندات الأوتوماتيكي (ADF)

بطاقة الكفالة

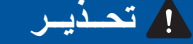

- •الجهاز مغلف بكيس بالستيكي. لتجنب خطر االختناق، يرجى وضع هذه الأكياس بعيداً عن متناول الأطفال والأولاد. الكيس ليس لعبة.
	- •استخدم محول التيار الكهربائي المرافق لهذا المنتج فقط.

### **مالحظة**

 •ننصح بحفظ التغلي`ف األصلي في حال احتجت لشحن الجهاز. •استخدم كابل USB المرفق إذا كنت ترغب في توصيل الجهاز بجهاز كمبيوتر.

## **الوصول اآلمن للشبكة**

توجد كلمة المرور االفتراضية لجهازك على الملصق الموجود على الجزء الخلفي من الماسح الضوئي )يسبقها "Pwd)". ننصحك بشدة بتغييرها لحماية الجهاز من الوصول غير المصرح به.

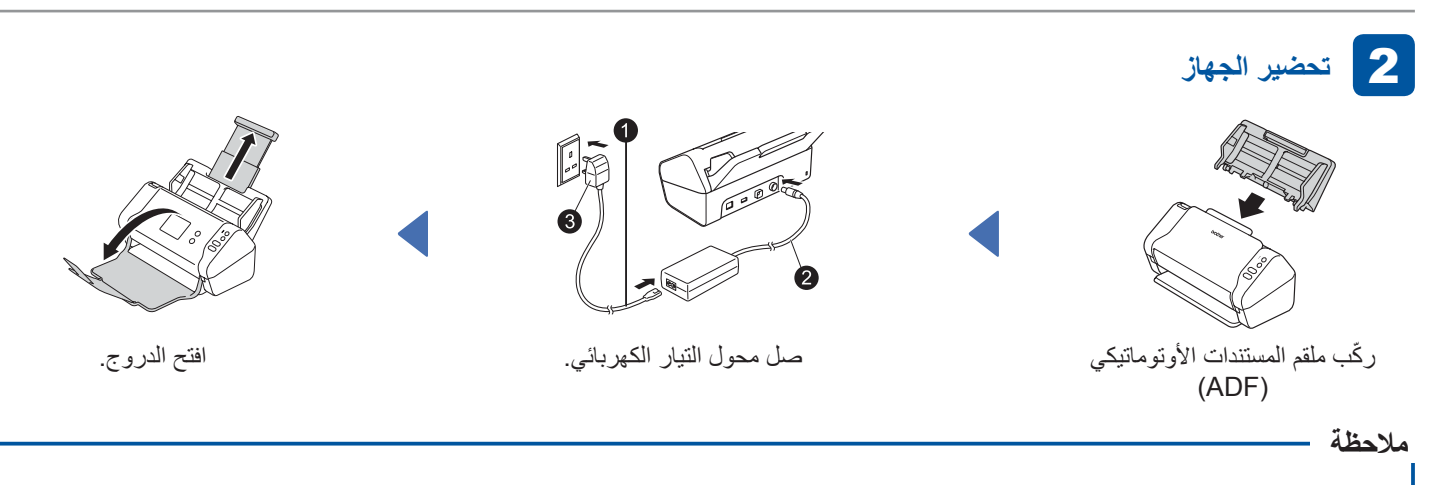

عند تحميل مستند ما، قم دوماً بتهوية الورق ورصف أطرافه قبل تحميله في ملقم المستندات الأوتوماتيكي (ADF).

دليل التشغيل السريع/دليل أمان

المنتج

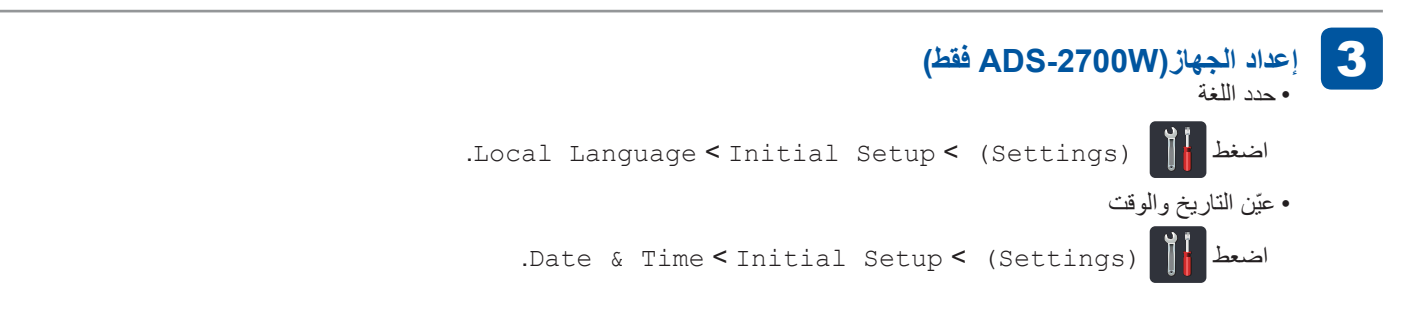

## **توصيل الجهاز وتثبيت البرامج**

حدد أسلوب المسح الضوئي المفضل لديك.

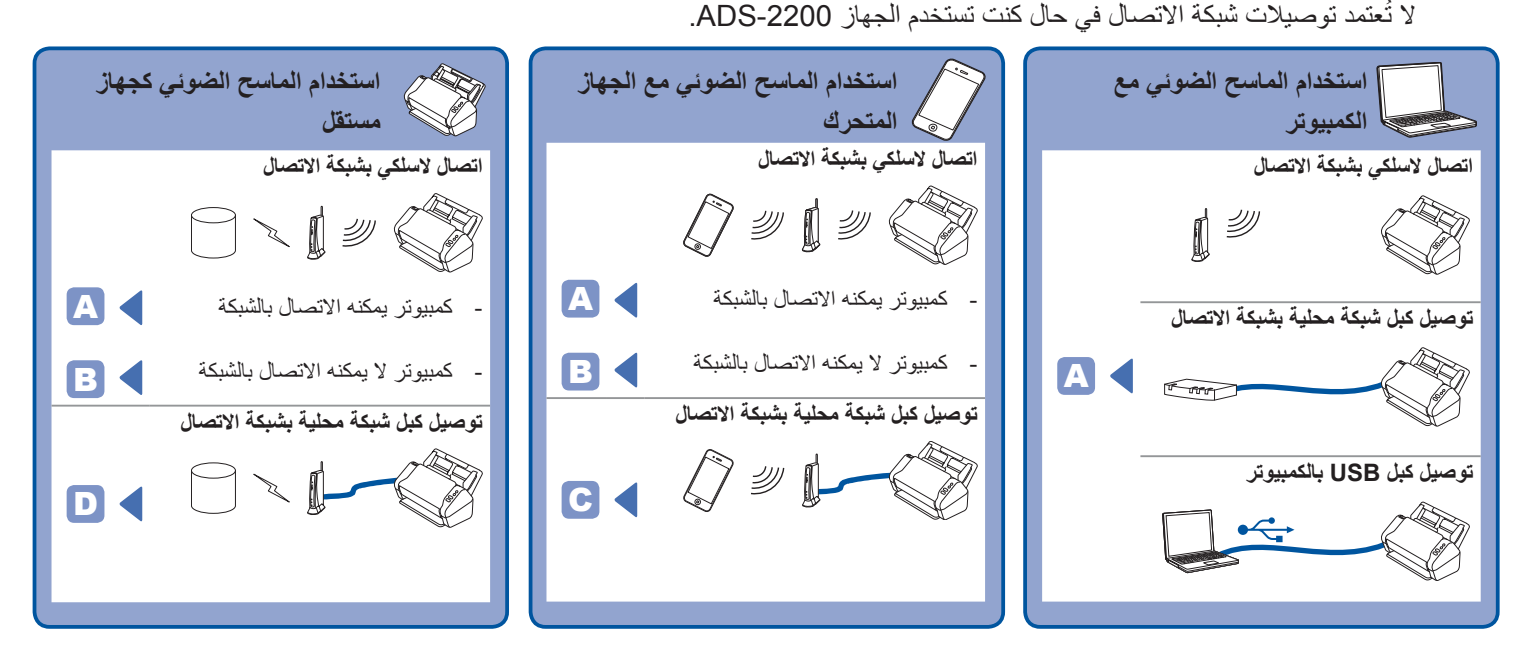

## **استخدام الماسح الضوئي مع الكمبيوتر** A

#### **في كمبيوتر يعمل بنظام Mac أو RWindows**

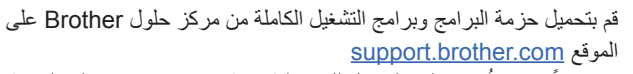

انقر نقراً مزدوجاً فوق ملف التحميل للبدء بالتثبيت ثم اتبع الإرشادات على الشاشة.

### **مالحظة**

4

إذا تم تضمين قرص التثبيت، فضعه في محرك أقراص DVD واتبع التعليمات التي تظهر على الشاشة إلكمال التثبيت.

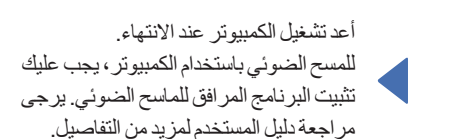

#### **استخدام الماسح الضوئي مع الجهاز المتحرك أو كجهاز مستقل )اتصال السلكي بشبكة االتصال )في الجهاز W-2700ADS فقط((** B

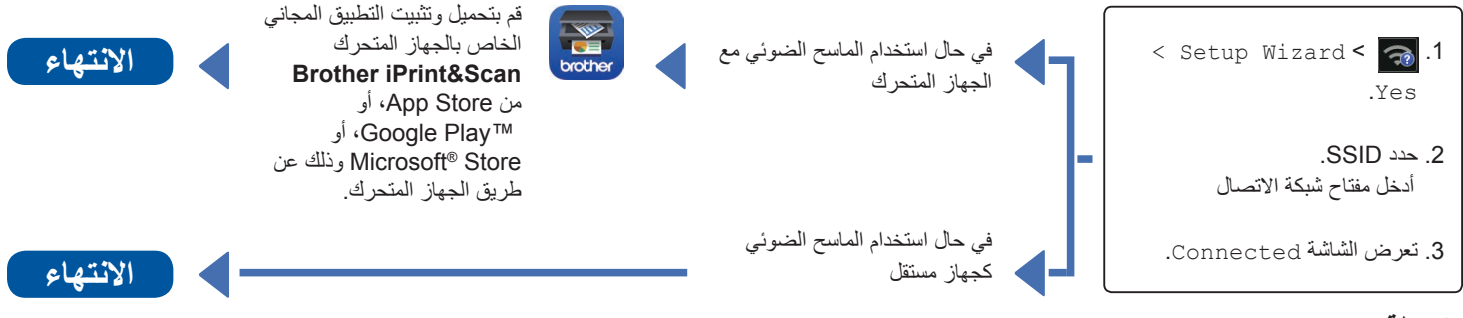

#### **مالحظة**

- •إذا لم تستطع العثور على SSID أو مفتاح شبكة االتصال، اسأل مسؤول شبكة االتصال أو الشركة المصنعة لنقطة الوصول الالسلكية/جهاز التوجيه.
- إن **SupportCenter Brother** عبارة عن تطبيق خاص بالجهاز المتحرك يوفر آخر معلومات الدعم لمنتجات Brother. زر Store App او TMPlay Google لتحميله وتثبيته على جهاز المتحرك.

## **استخدام الماسح الضوئي مع الجهاز المتحرك )توصيل كبل شبكة محلية بشبكة االتصال(** C

**صل الجهاز بشبكة االتصال لديك عن طريق كبل شبكة االتصال المحلية.**

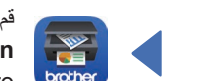

قم بتحميل وتثبيت التطبيق المجاني الخاص بالجهاز المتحرك **Brother** أو ،Google Play™ أو ،App Store من **iPrint&Scan** Store® Microsoft وذلك عن طريق الجهاز المتحرك.

**استخدام الماسح الضوئي كجهاز مستقل )توصيل كبل شبكة محلية بشبكة االتصال(** D

**صل كبل شبكة االتصال المحلية بالجهاز االنتهاء**

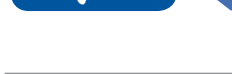

**االنتهاء**

**االنتهاء**

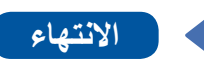